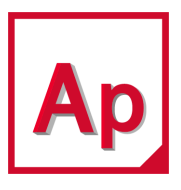

# **MSC Apex<sup>®</sup> 2022.1**

Installation Guide

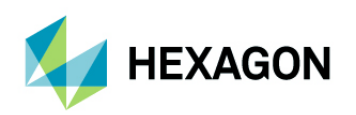

5161 California Ave, Suite 200<br>University Research Park University Research Park 81829 Munich, Germany<br>1918 - The Barrow Christian College Barrow (1980)<br>1918 - The Barrow Christian Christian Christian Christian Christian Christian Christian Christian Christian C Irvine, CA 92617 Telephone: (49) 89 431 98 70 [Email:](mailto:americas.contact@mscsoftware.com) americas.contact@mscsoftware.com

Japan Asia-Pacific KANDA SQUARE 16F 100 Beach Road<br>2-2-1 Kanda Nishikicho Chivoda-ku 100 km 116-05 Shaw Tower 2-2-1 Kanda Nishikicho, Chiyoda-ku #16-05 Shaw Towe<br>Tokyo 101-0054. Japan Tokyo 101-0054, Japan Singapore 189702 Telephone: (81)(3) 6275 0870<br>Email: MSCJ.Market@mscsoftware.com

# Americas<br>
5161 California Ave. Suite 200 **EURO ELECTS**<br>
Am Moosfeld 13

[Email](mailto:info.europe@mscsoftware.com): europe@mscsoftware.com

[Email:](mailto:MSCJ.Market@mscsoftware.com) APAC.Contact@mscsoftware.com

#### Worldwide Web

[www.mscsoftware.com,](www.mscsoftware.com) <www.hexagon.com>

#### **Support** <https://simcompanion.hexagon.com/>

#### **Disclaimer**

This documentation, as well as the software described in it, is furnished under license and may be used only in accordance with the terms of such license.

Hexagon reserves the right to make changes in specifications and other information contained in this document without prior notice.

The concepts, methods, and examples presented in this text are for illustrative and educational purposes only, and are not intended to be exhaustive or to apply to any particular engineering problem or design. Hexagon assumes no liability or responsibility to any person or company for direct or indirect damages resulting from the use of any information contained herein.

User Documentation: Copyright © 2022 Hexagon AB and/or its subsidiaries. All Rights Reserved.

This notice shall be marked on any reproduction of this documentation, in whole or in part. Any reproduction or distribution of this document, in whole or in part, without the prior written consent of Hexagon is prohibited.

This software may contain certain third-party software that is protected by copyright and licensed from Hexagon suppliers. Additional terms and conditions and/or notices may apply for certain third party software. Such additional third party software terms and conditions and/or notices may be set forth in documentation and/or at <http://www.mscsoftware.com/thirdpartysoftware> (or successor website designated by Hexagon from time to time). Portions of this software are owned by Siemens Product Lifecycle Management, Inc. © Copyright 2022

Hexagon, Hexagon logo, MSC, MSC Software logo, MSC Apex, MSC Adams, MD Adams, and Adams are trademarks or registered trademarks of Hexagon AB and/or its subsidiaries in the United States and/or other countries. FLEXlm and FlexNet Publisher are trademarks or registered trademarks of Flexera Software. Parasolid is a registered trademark of Siemens Product Lifecycle Management, Inc. All other trademarks are the property of their respective owners.

U.S. Patents 8,942,963, 8,970,590, 8,996,342, 9,152,740 and 9,607,422. Other U.S. Patents Pending.

APEX:2022.1:Z:Z:Z:DC-OPS-EN-PDF

# <span id="page-2-0"></span>Required Hardware and Software Configurations

- **[Hardware and Software Requirements](#page-3-0)**
- **No [Virtual Machine Requirements](#page-4-0)**
- **[Peripheral Devices](#page-5-0)**
- **Cother Software Requirements**
- **E** [Supported Graphics Cards and OpenGL Acceleration](#page-7-0)
- [Dual Graphics Cards](#page-8-0)
- **[MSC Apex Certified Hardware](#page-9-0)**
- **[Privileges Requirements](#page-23-0)**
- **Installing MSC Apex**
- **[Licensing](#page-26-0)**

## <span id="page-3-0"></span>Hardware and Software Requirements

MSC Apex supports the following Microsoft Windows hardware and software.

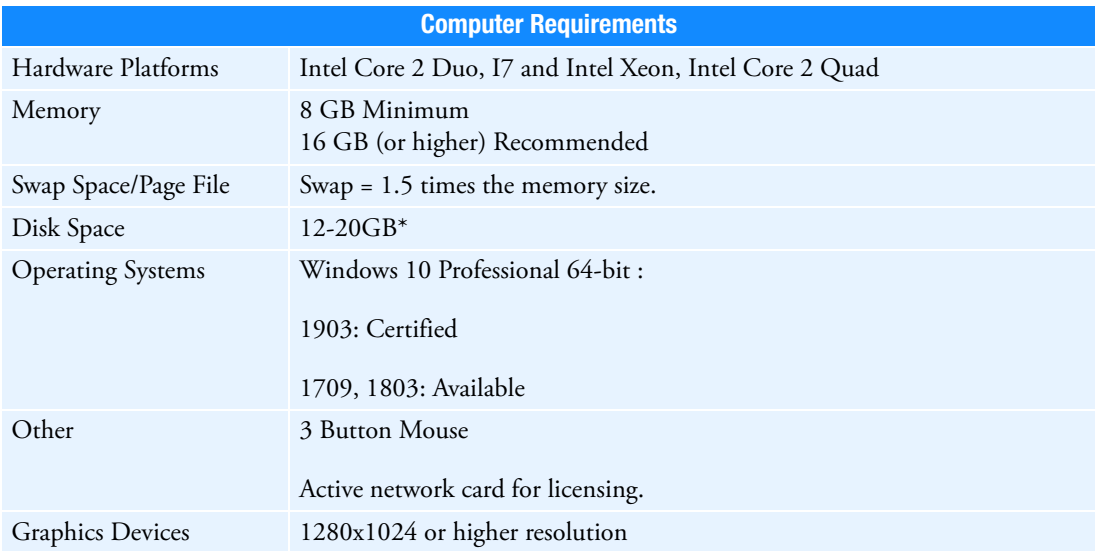

The application may actually run with fewer resources than shown, but we recommend these minimums for practical use. These guidelines are based on typical use.

**Note:** \*Benchmark testing suggests that up to a 30% increase in performance of simulation can be realized if the operating system, MSC Apex installation and the Solver Scratch directory is on a Solid State Disk compared to the same installation on a SATA hard disk drive.

MSC Apex may not be installed on shared or mapped network drives.

### <span id="page-4-0"></span>Virtual Machine Requirements

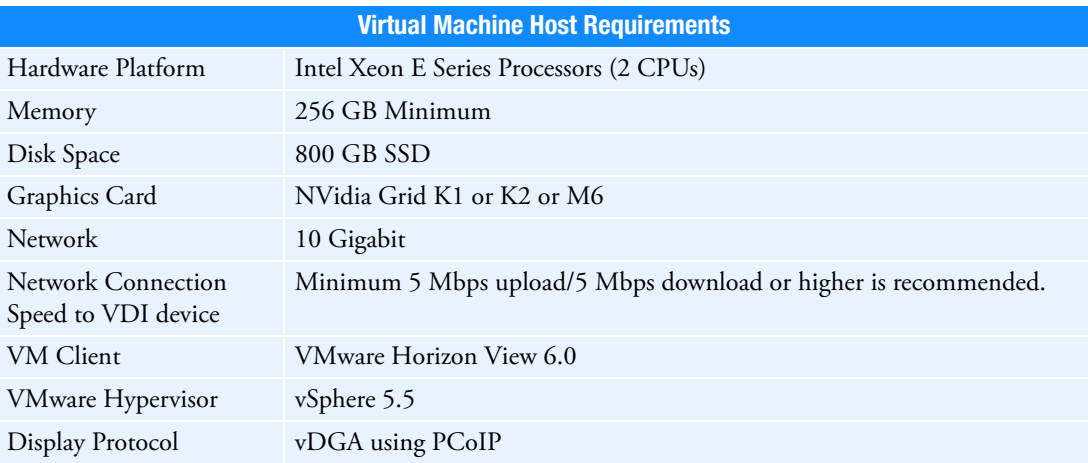

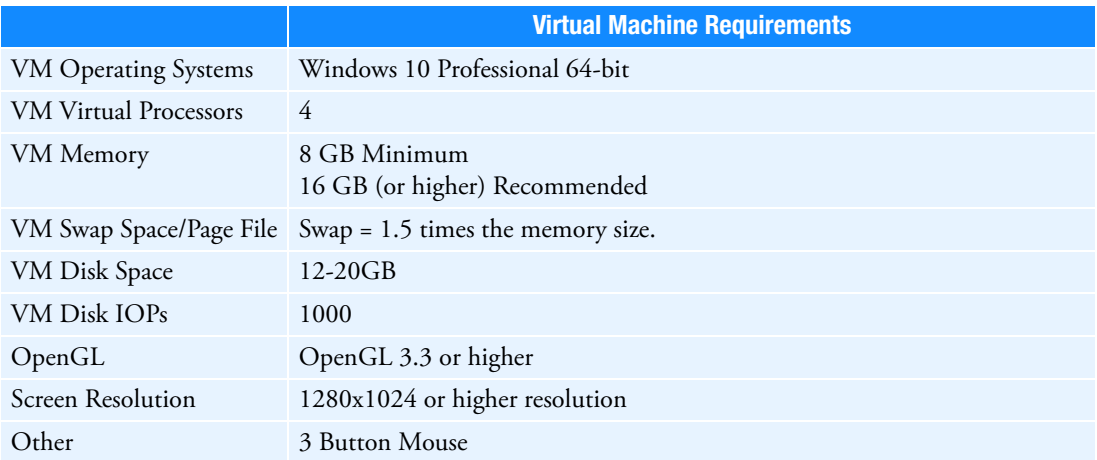

MSC Apex also supports VMware Workstation 12 Player to create a virtual machine on a laptop or desktop.

In order to run Apex using Remote Desktop, the remote machine should have an Nvida Quadro card that is already included in the list of MSC Apex Supported Hardware (see [MSC Apex Certified Hardware](#page-9-0) table below) and a driver version of 9.18.13.4105 or higher. For other cards; third party remote access tools (such as RealVNC) have to be used.

For the latest information on supported platforms for upcoming releases of Hexagon products, please visit the following web site:<http://www.mscsoftware.com/Support/Platform-Support/Default.aspx>

# <span id="page-5-0"></span>Peripheral Devices

3DCONNEXION's SpacePilot PRO, SpaceMouse PRO and SpaceNavigator products, have been tested with Apex. "3DxWare 10 for Windows (64-bit)" version "10.4.3" is the required driver.

Note: In order for your device to operate properly, you may have to copy

..\MSC Apex\2018-621976\clef\Framework\AppFrame\res\MSC\_Apex\_3dMouse.xml to C:\Program Files\3Dconnexion\3DxWare\3DxWinCore64\Cfg

The 3dConnexion Driver will automatically create an <appName>.xml 3dMouse configuration file for applications that have not already provided an xml file for the application. If you have problems, you should delete any found MSC\_Apex\*.xml files from the UserData…3dConnexion… folders.

### <span id="page-6-0"></span>Other Software Requirements

Adobe Flash Player Version 11 or higher is required to view the tutorials that are included with MSC Apex.

# <span id="page-7-0"></span>Supported Graphics Cards and OpenGL Acceleration

Apex uses OpenGL acceleration. Any graphics board and driver combination that supports OpenGL version 3.3 or higher and 1280x1024 resolution or greater should work with the application. Hexagon has, however, tested the following specific graphics adapters to verify compatibility with the application on Windows. We cannot guarantee the functionality of other graphics devices.

# <span id="page-8-0"></span>Dual Graphics Cards

If running MSC Apex on a system with dual graphics cards, it is recommended that you choose to activate the high performance graphics processor instead of the integrated graphics for MSC Apex.For more information, please review the following SimCompanion article regarding usage and configuration of dual graphics cards:

<https://simcompanion.mscsoftware.com/infocenter/index?page=content&id=KB8022950>

# <span id="page-9-0"></span>MSC Apex Certified Hardware **Windows 10:**

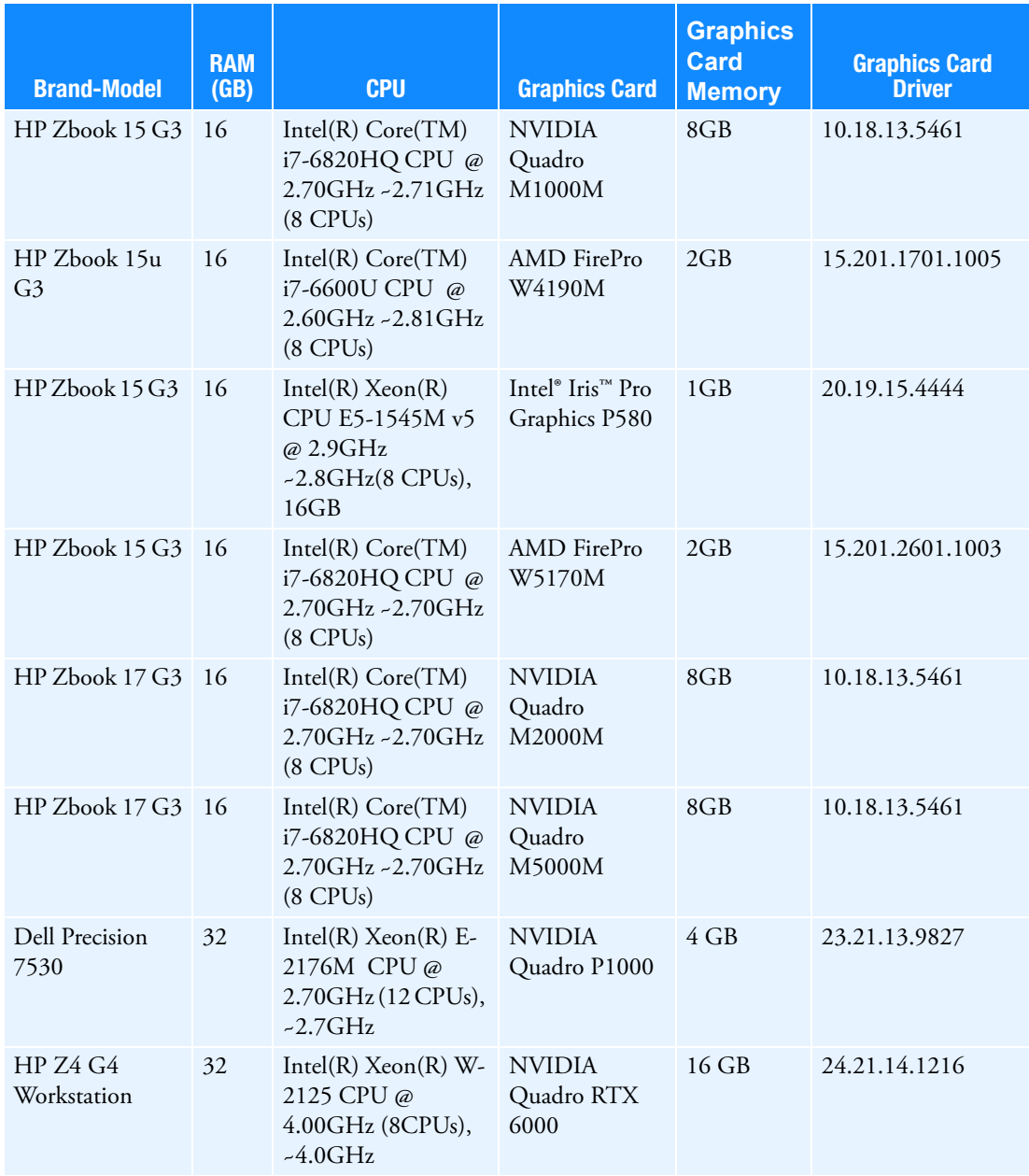

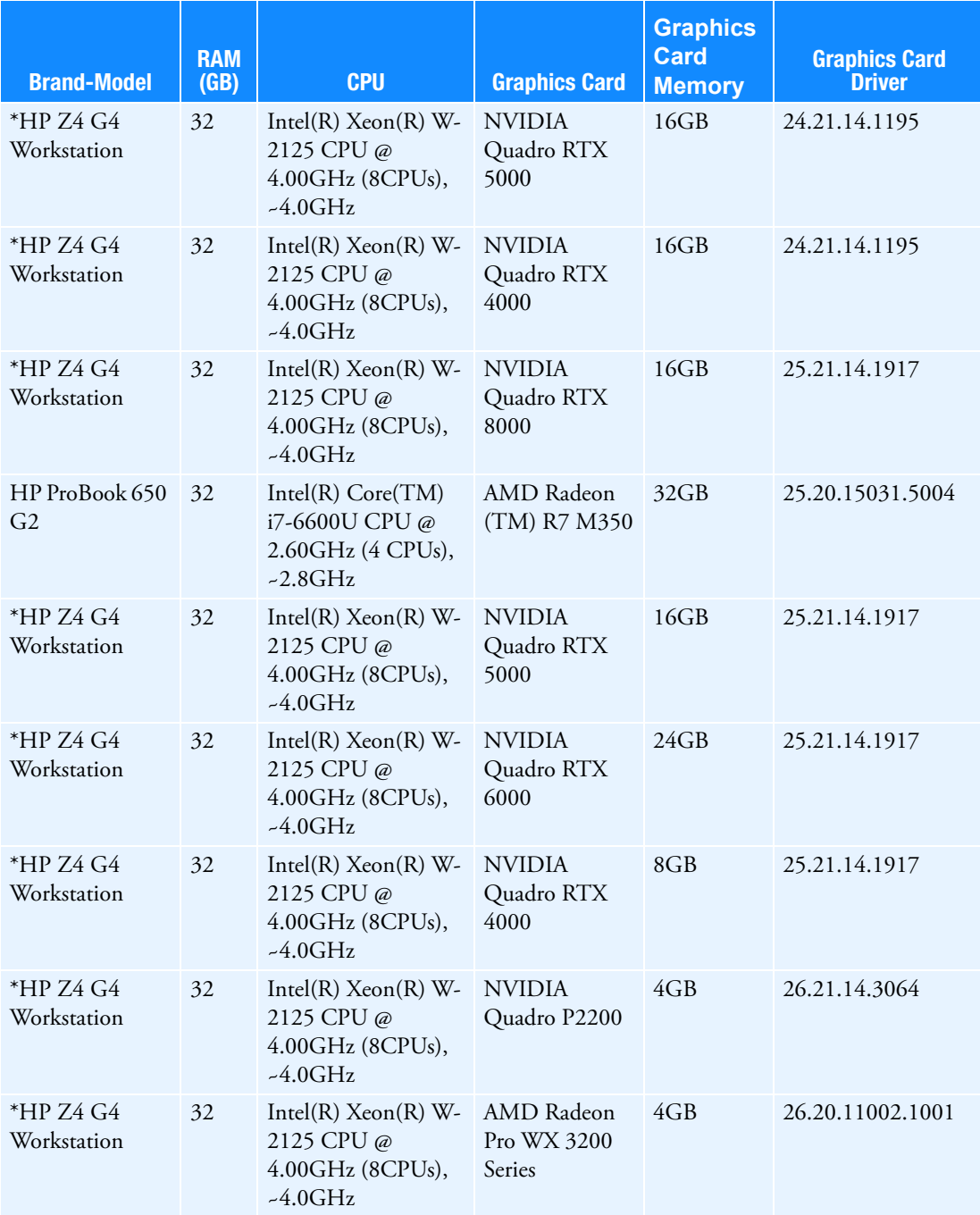

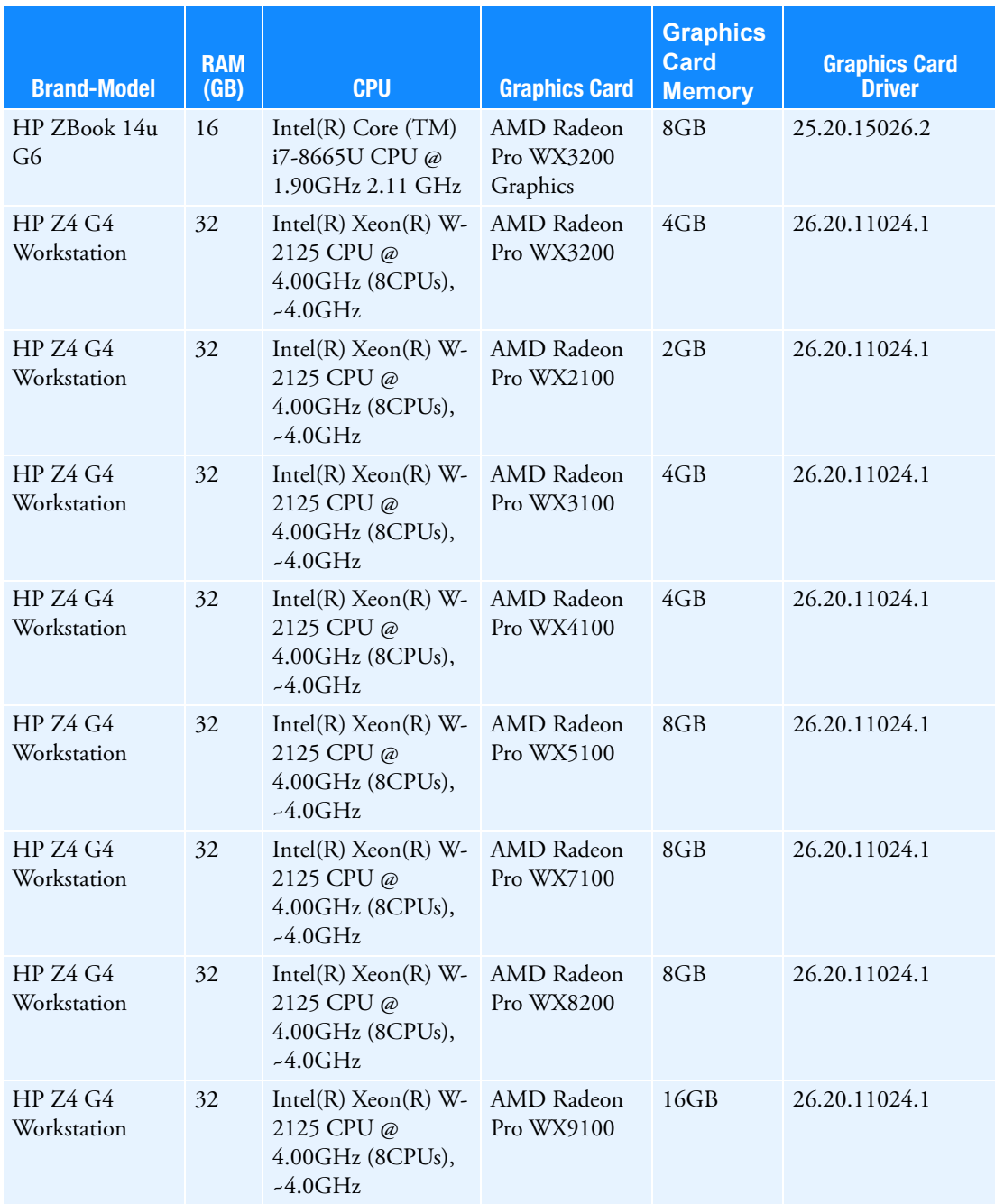

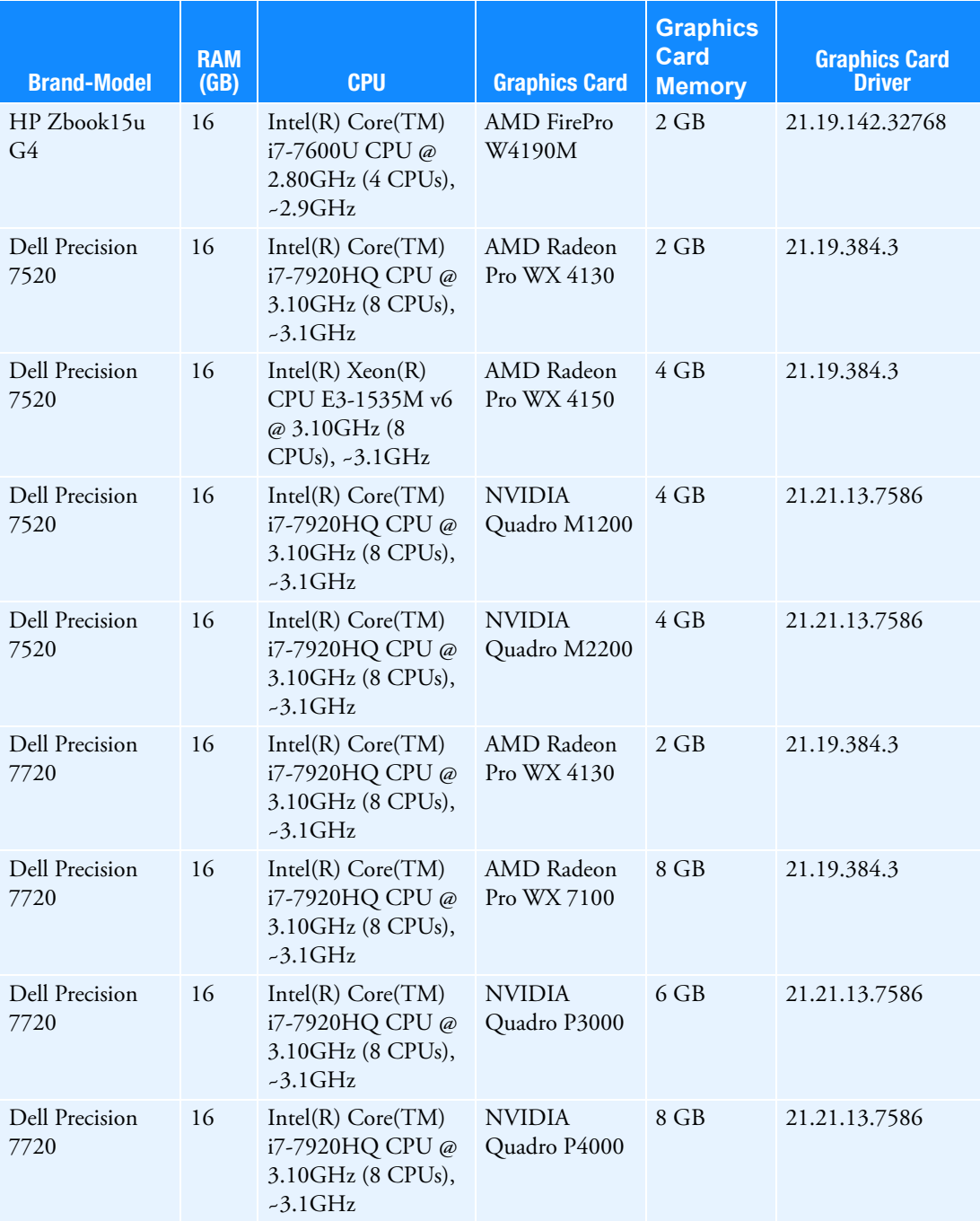

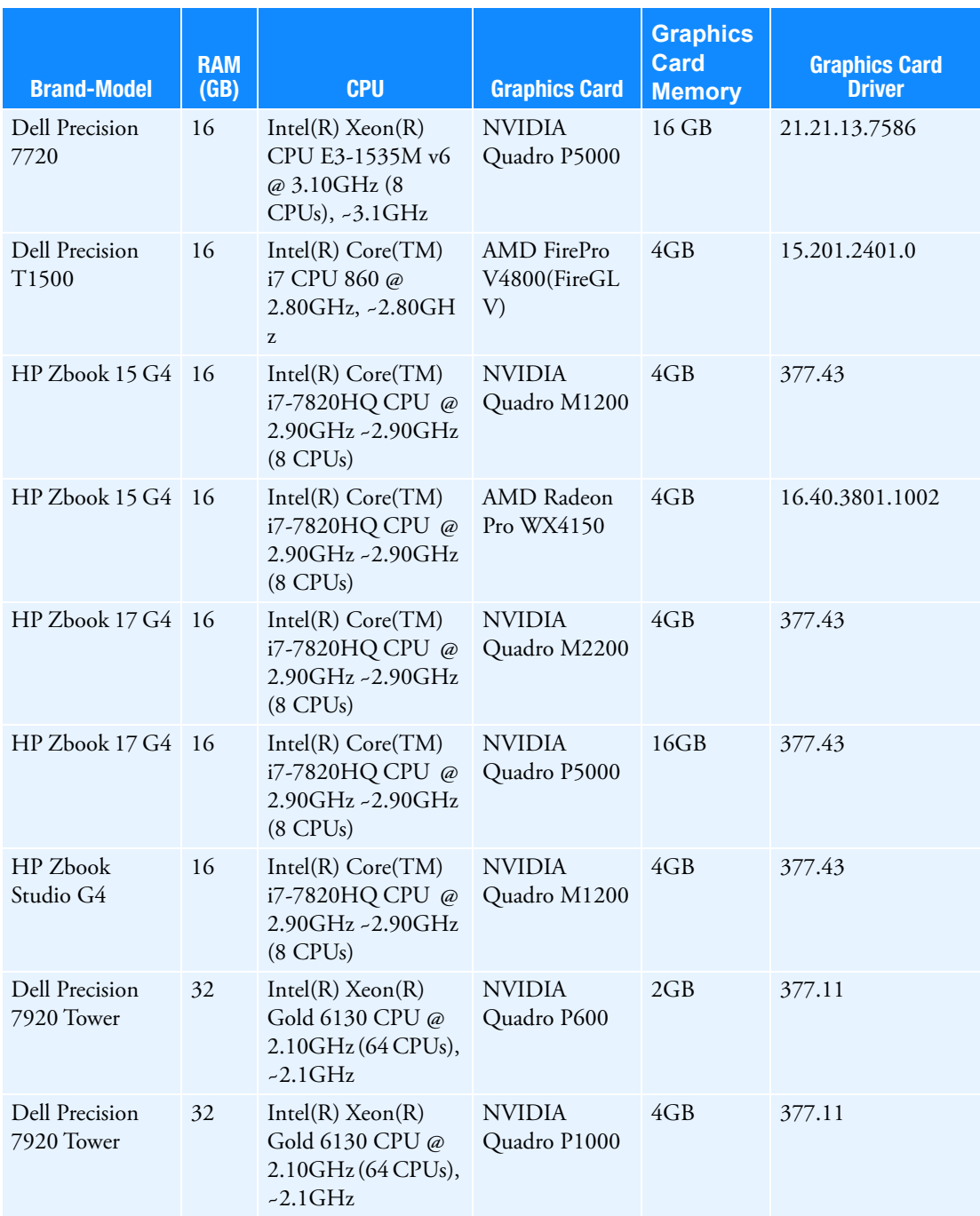

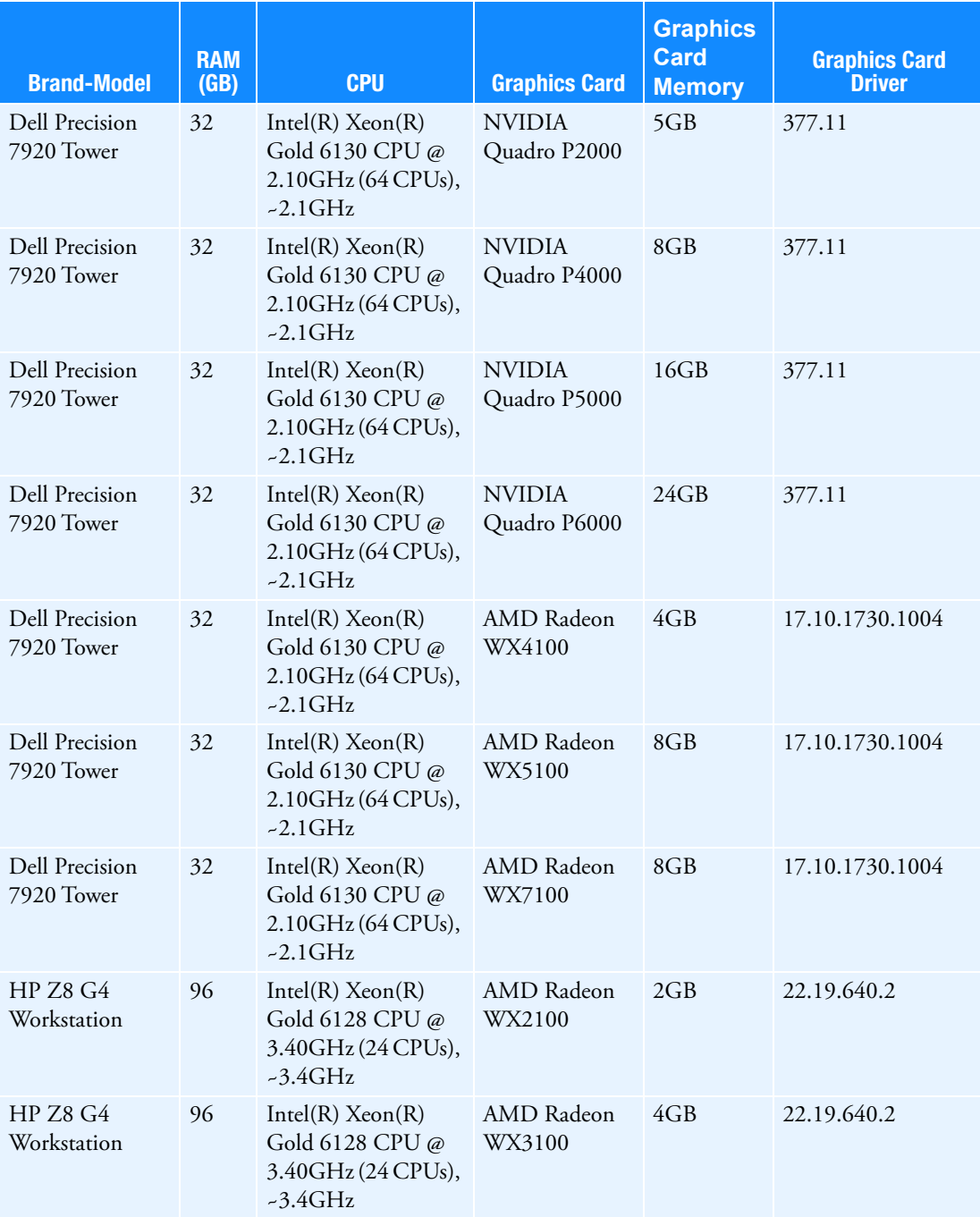

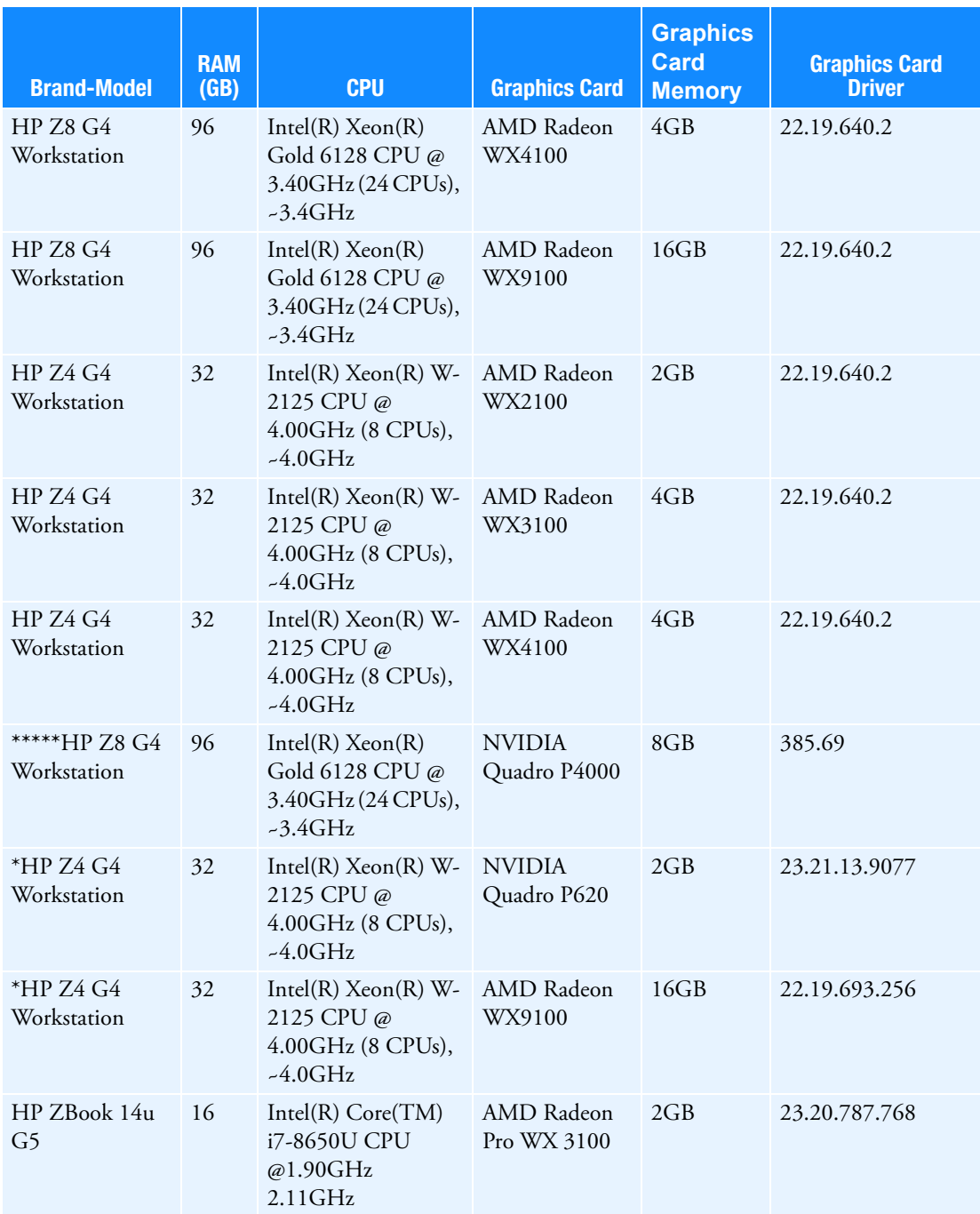

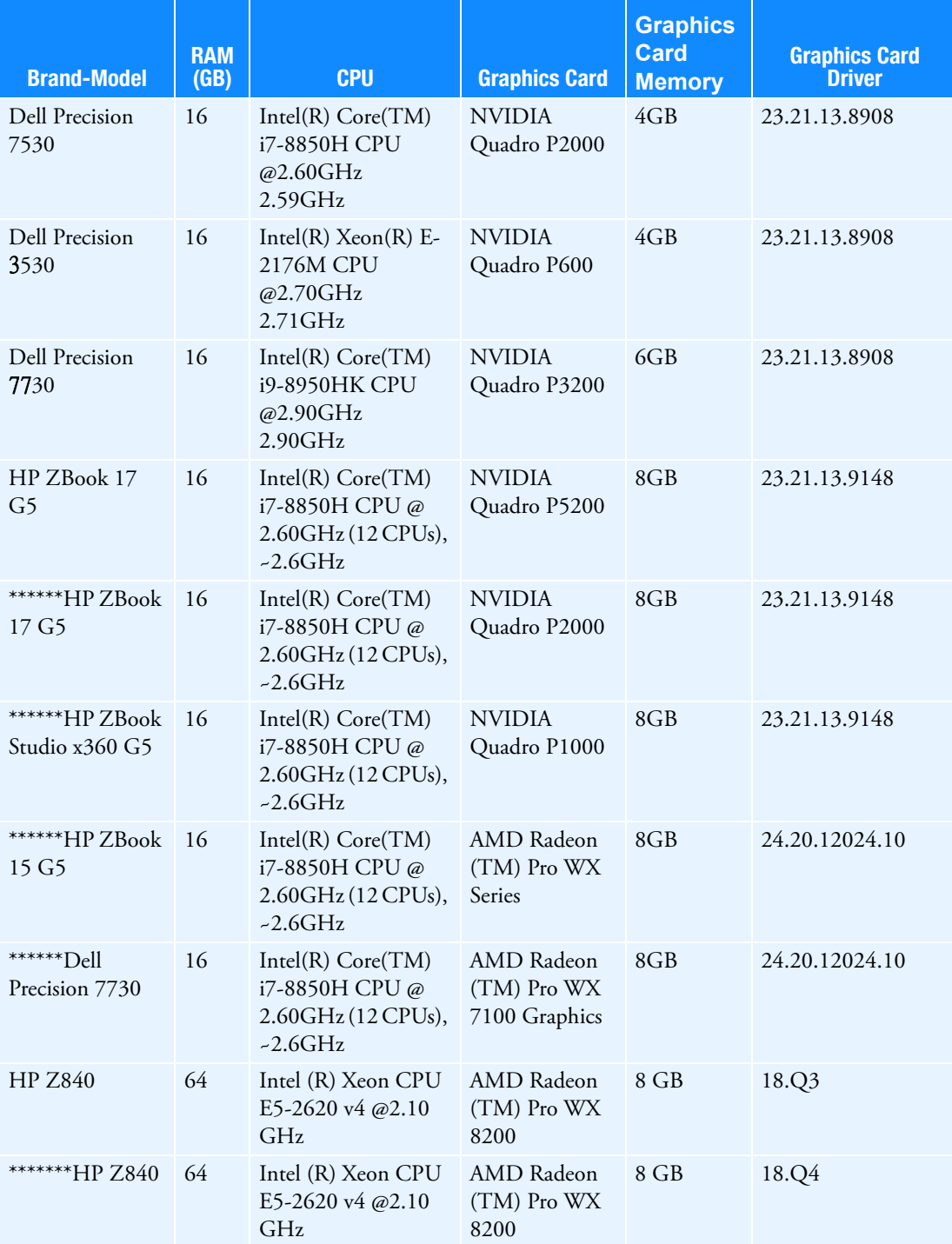

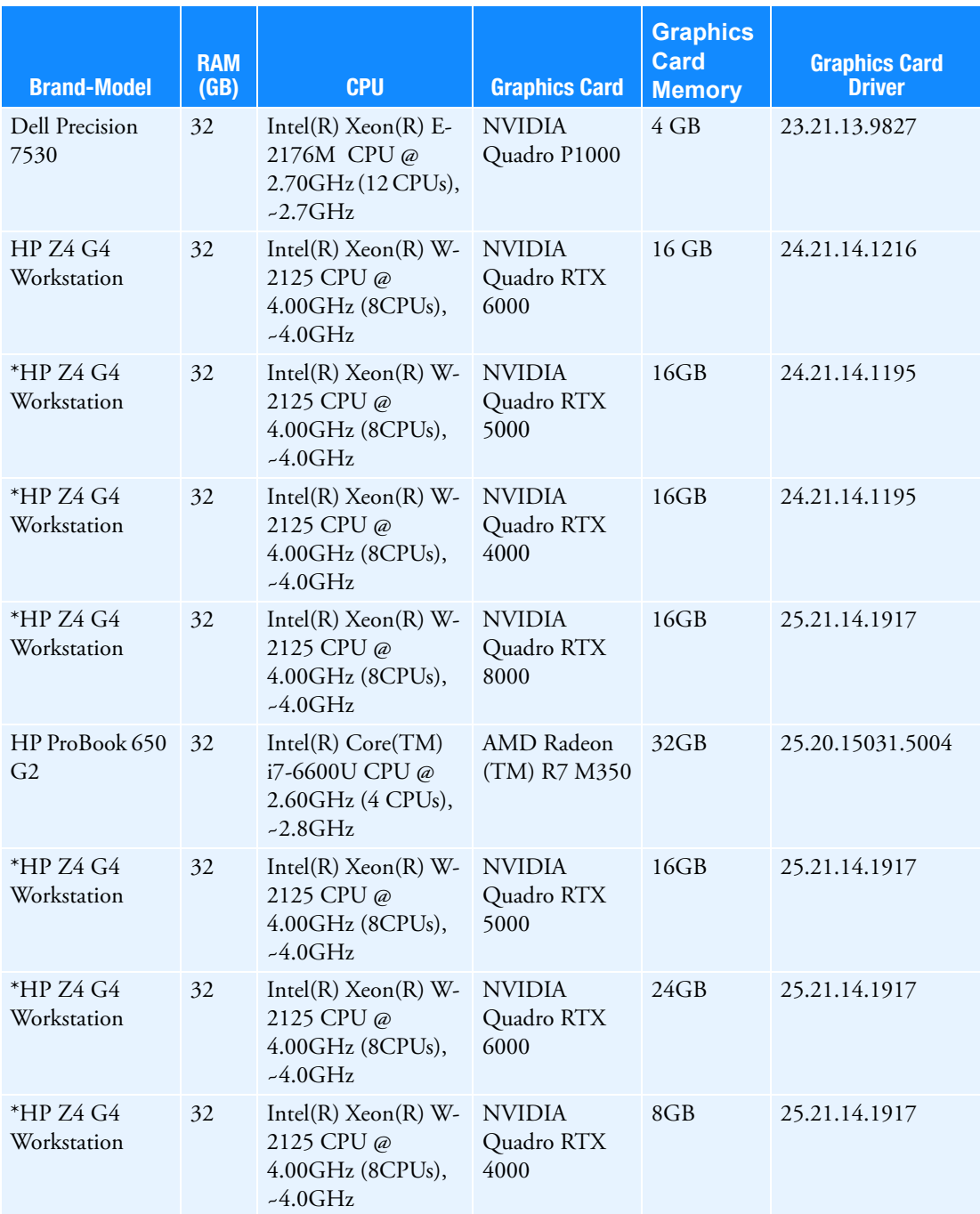

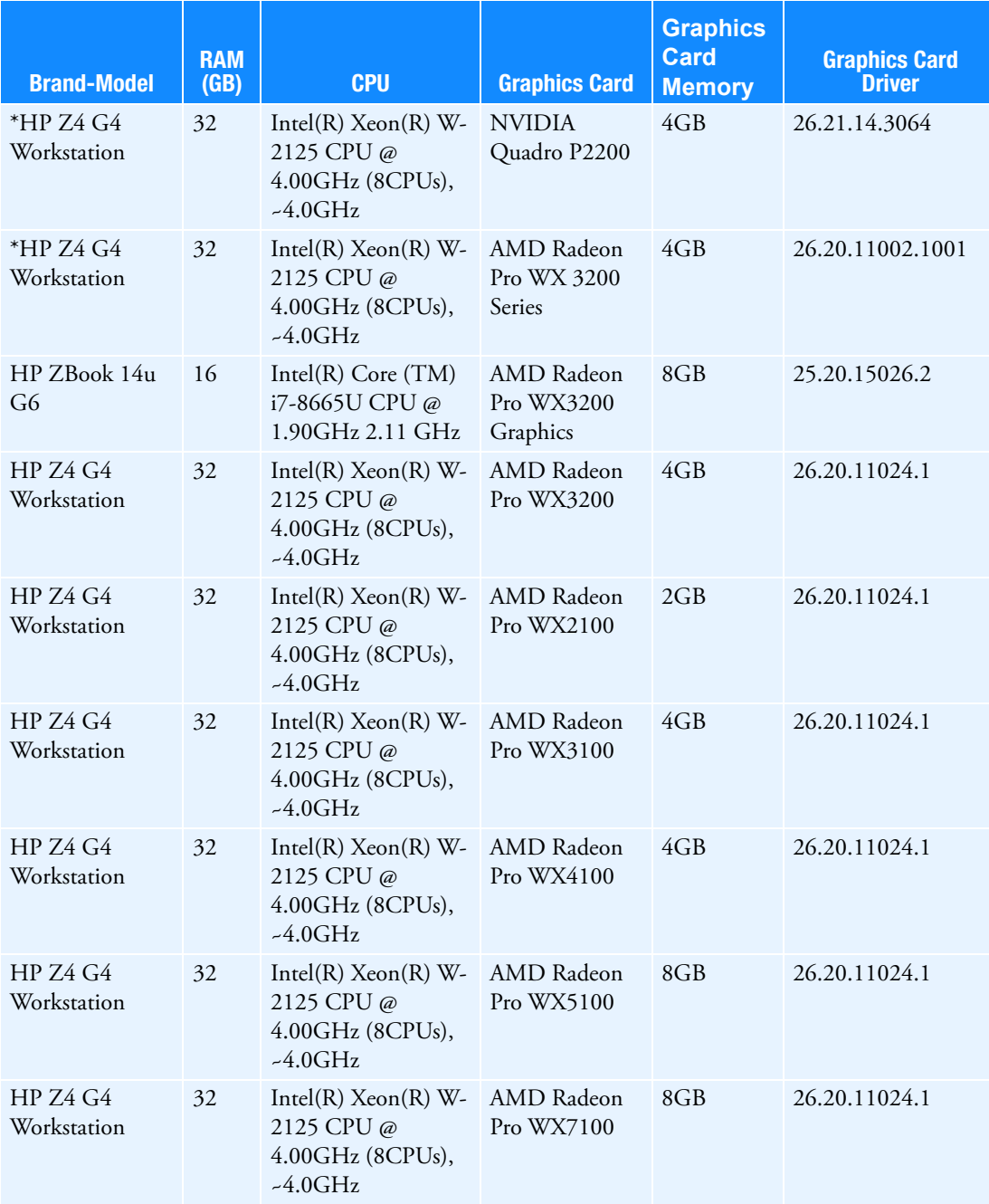

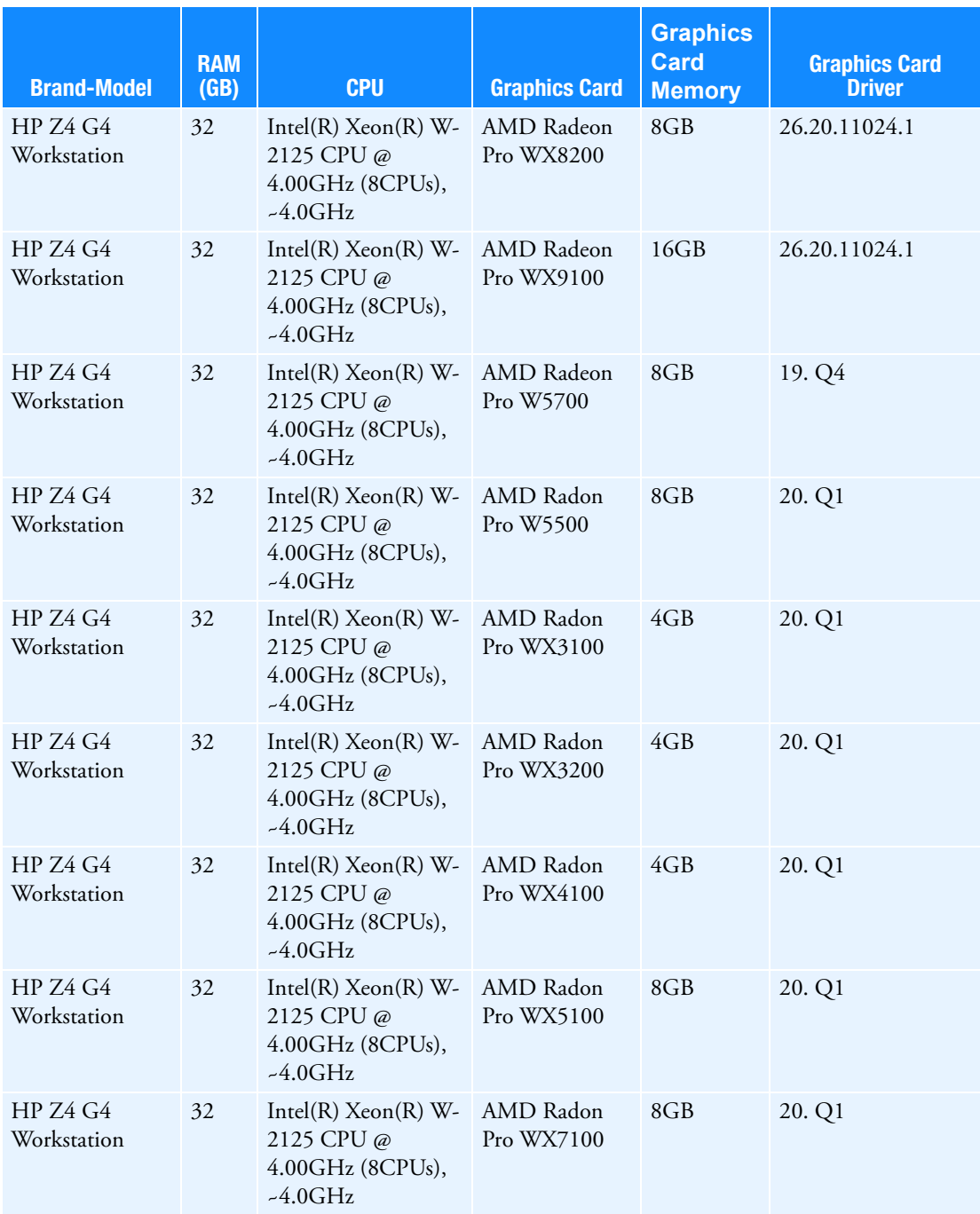

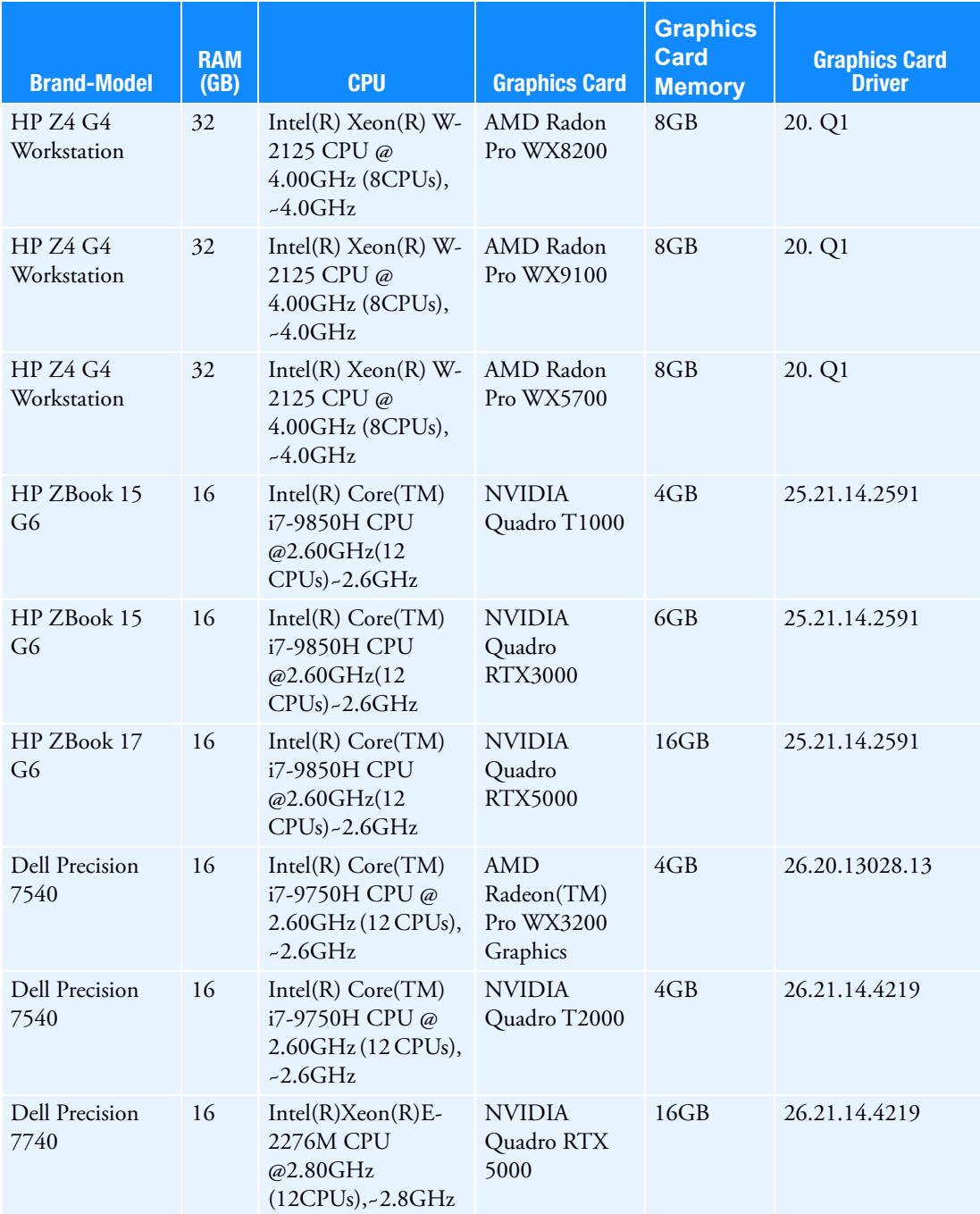

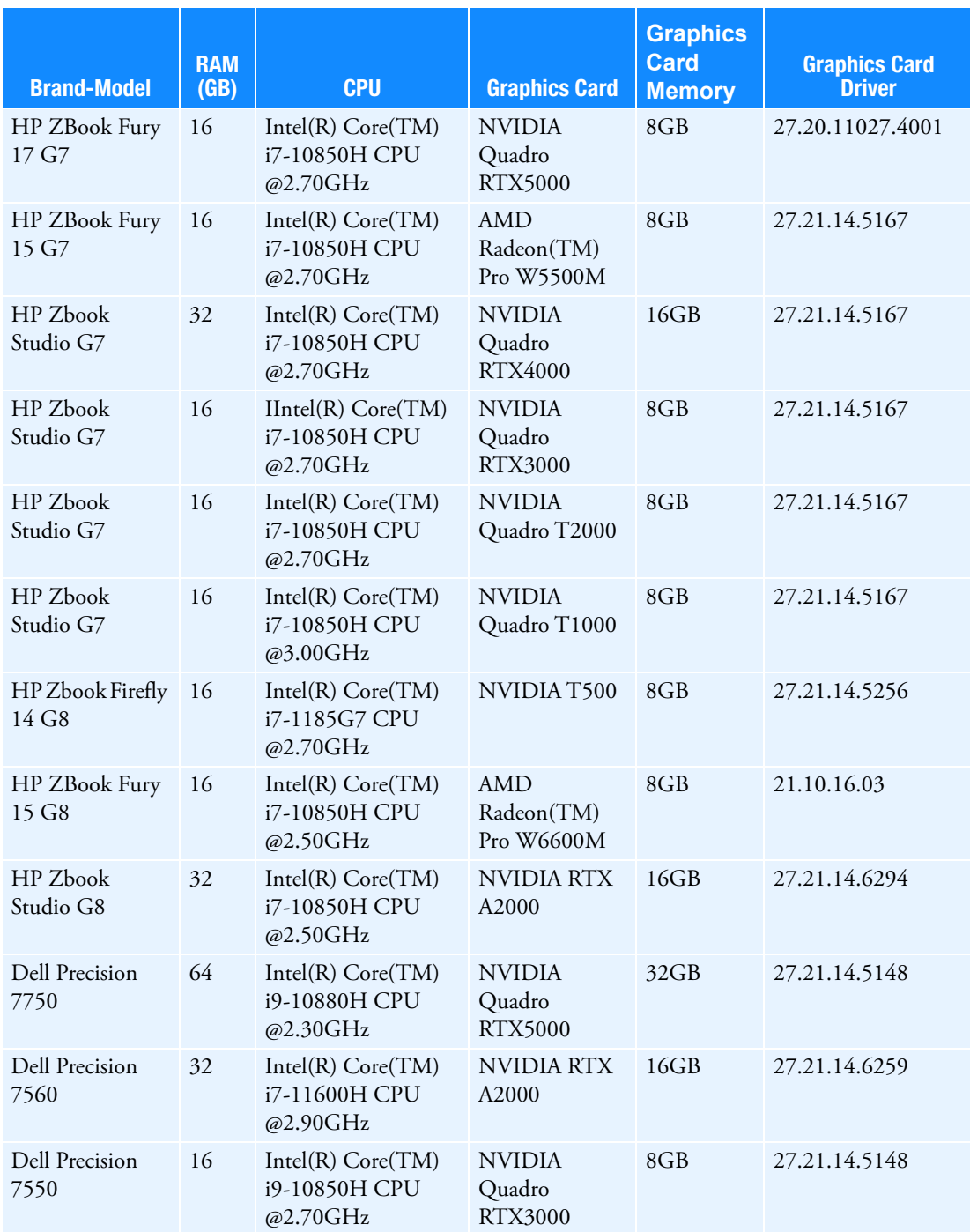

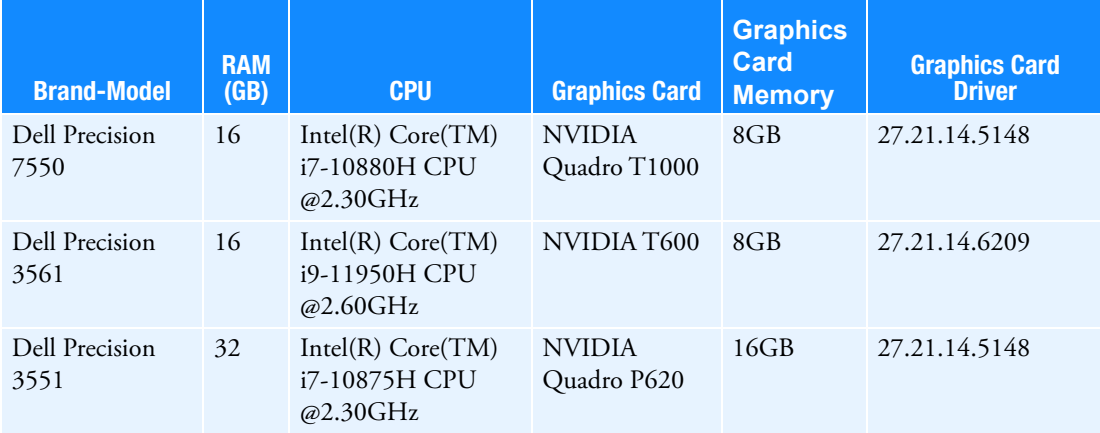

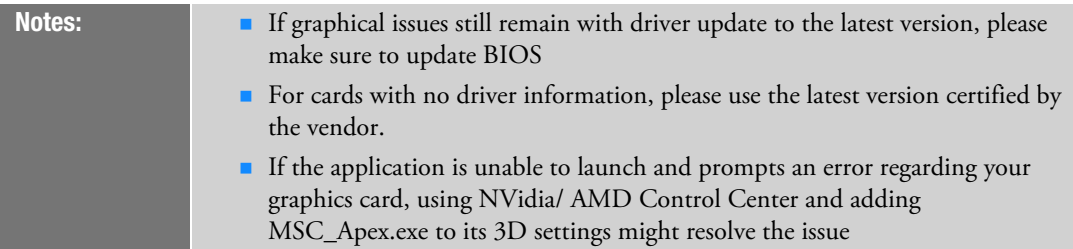

\* HP Z640 is the HP Z440 with expandability of second processor. The Z440, Z640 and Z840 are all the same Intel Chipset.

\*\*While the application does run on this configuration, there are currently known issues which are being investigated.

#### **Also Supported on HP(Per HP certification process)**

- ZBook FireFly 14 & 15 G7 NVIDIA Quadro P520
- ZBook Power G7 NVIDIA Quadro P620, T1000, T2000
- ZBook Studio/Fury 15 & 17 G7 NVIDIA Quadro T1000, T2000, RTX 3000, RTX 4000, RTX 5000
- ZBook 15 & 17 G7 AMD Radeon Pro W5500M
- ZBook FireFly 14 & 15 G8 NVIDIA T500
- ZBook Studio/Fury 15 & 17 G8 NVIDIA T600, T1200, RTX A2000, RTX A3000, RTX A4000, RTX A5000
- ZBook Power G8 NVIDIA T600, T1200, RTX A2000
- Z4/Z6 Desktops per certification of HP Z840.

**Important:** We can not guarantee the functionality of other graphics devices.

# <span id="page-23-0"></span>Privileges Requirements

You need administrator privileges to install the application. This allows for C++ runtime libraries and .NET components to be installed.

## Installing MSC Apex

If you are downloading from the Solutions Download Center, download the self-extracting archive (.exe) and follow these steps:

- **Our Copy the self-extracting archive (.exe) file to a temporary subdirectory with enough disk space.**
- Double-click on the installer and follow the prompts.
- If you are installing localized documentation files, install them after you have installed the MSC Apex executable.

### **Allowing Installation With Security Software**

In order to install MSC Apex, the application and its lockserver must be allowed to execute by any security software on the system. MSC Apex is whitelisted with Symantec, but users with other security software must add exceptions that allow the MSC Apex lockserver to run. If these exceptions are not made, the security software will prevent MSC Apex from installing.

If a security error occurs during Apex installation, users should manually add Apex installation folder to their security software's exception list and then start the lock server using lsconfig.bat. lsconfig.bat is located at :

"<INSTALLATION\_FOLDER>\leaf\Services\EOM\WIN8664\bin\lsconfig.bat".

#### **Silent Installation Option**

The MSC Apex installer provides a silent installation option where the responses to prompts during one installation may be recorded and repeated to create subsequent identical installations.

#### **Recording an installation**

You can record a silent install response file by running an installer with the -r option, which will store the responses in a .iss file that may be used for subsequent installations. For example, to install MSC Apex and record the installation responses to D:\my\_response.iss, run the following command:

apex 2022 1 windows64.exe -r -f1"D:\my response.iss"

#### **Playing back a recorded installation**

To perform additional installations using the responses that were stored in the my\_response.iss file run the following command:

```
apex 2022 1 windows64.exe -s -f1"D:\my response.iss"
```
#### **Notation for Localized Language Silent Installation**

To have the silent installation install in a language other than the default of English, you may add the following flags to your command:

- German: -L1031
- Japanese: -L1041
- French: -L1036
- Chinese (Simplified): -L2052

For example, to use the above language flags and install MSC Apex and its associated documentation in German you should run the following command:

apex\_2022\_1\_windows64.exe -s -L1031 -f1"D:\mygerman1.iss"

### <span id="page-26-0"></span>**Licensing**

Once the Setup program has installed all of the files, it will prompt for the licensing information.

Note that global setting of license servers (by explicitly defining the MSC\_LICENSE\_FILE environment variable for your computer) supersedes the license setting done by MSC Apex during installation.

For more information regarding licensing, please see the MSC Licensing 11.13 User's Guide.

26 | Apex 2022.1 Installation Guide Licensing